## **Лабораторна робота 1**

**Тема:** «Основи веб-розробки. Робота з текстом в HTML5»

**Мета:** Дізнатися основні етапи створення веб-сторінок. Основи всесвітньої мережі Інтернет. Дізнатися про особливості мови HTML 5,навчитися створювати примітивні веб-сторінки та редагувати тест.

## **Теоретичні відомості:**

- Рекомендоване середовище розробки WebStorm або VS code.
- Лекція 1-2 на освітньому порталі
- https://developer.mozilla.org/ru/docs/Learn/Getting started with the web/HTML basics

## *Частина 1:*

1. Встановити JetBrainsWebStorm, використати ліцензію для студентів (потрібно сфотографувати і прикріпити студентський квиток при реєстрації програмного продукту).

Виконати завдання:

Створити папку "Lab01", в якій будуть розміщуватися файли.

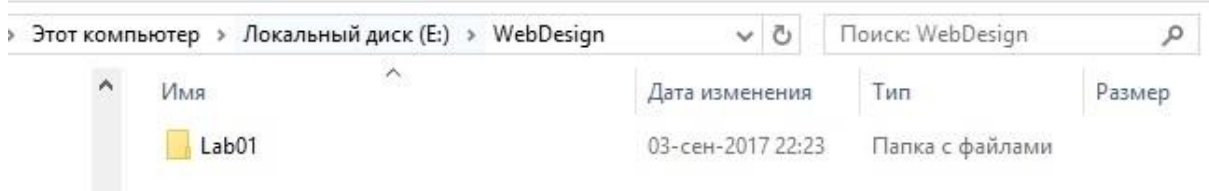

Відкрити JetBrainsWebStorm і новий проект, який буде розміщуватися у папці Lab01:

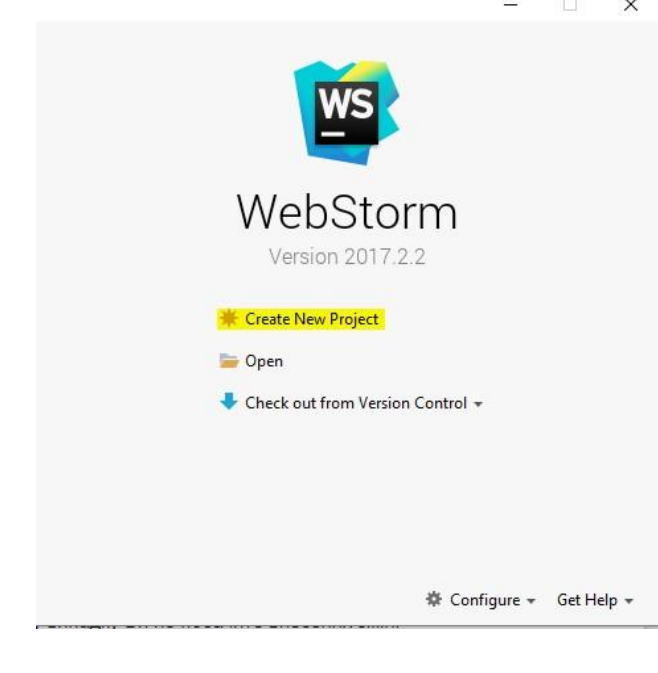

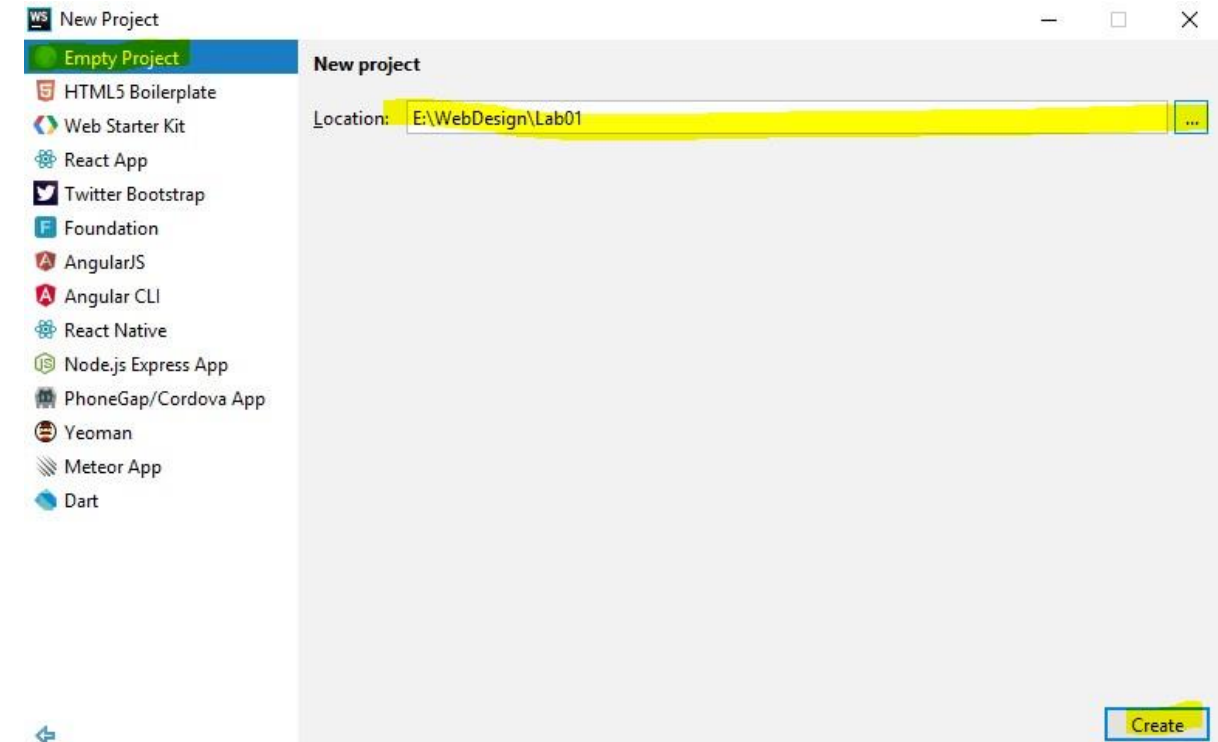

#### Створити файл index.html:

Lab01 - [E:\WebDesign\Lab01] - WebStorm 2017.2.2

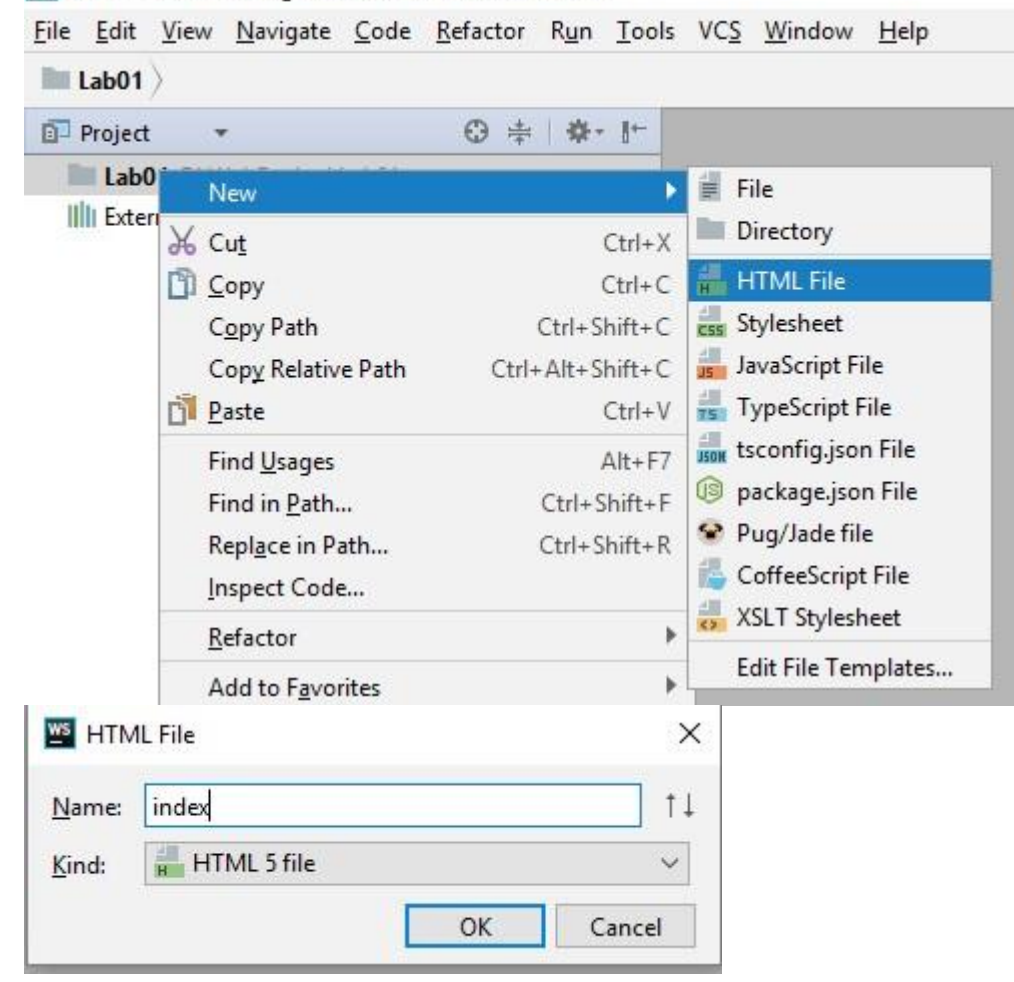

#### *Частина 2*

#### **Завдання 1**

(задача на ознайомлення з тегами форматування: h1-h6, p, sup, sub, hr, i, b , span, big,smal та атрибутом color)

Створити сторінку згідно прикладу за допомогою HTML:

#### Державний університет «Житомирська політехніка»

2 вересня на пленарному засіданні Верховної Ради України було ухвалено постанову про те, щоб відсвяткувати на державному рівні сотий ювілей від дня заснування Державного університету «Житомирська політехніка».<sup>[1]</sup>

У вересні 2020 року Державний університет «Житомирська політехніка» разом з представниками норвезького уряду підписали угоду про реабілітацію учасників  $ATO/OOC.<sup>[2]</sup>$ 

29 липня 2021 року у Державному університеті «Житомирська політехніка» створили інтерактивний музей науки і технологій «Політехнік». [3]

[1] - 100-річчя Житомирської політехніки будуть відзначати на державному рівні. zhytomyr.one (укр.). Процитовано 21 вересня 2020.

[2] - Житомирська політехніка підписала угоду з Норвегією, zhytomyr.one (укр.). Процитовано 28 вересня 2020.

[3] - На базі «Житомирської політехніки» створили інтерактивний музей науки і технологій - zhytomyrfuture.com.ua (укр.). Процитовано 3 листопада 2021.

#### **Завдання 2**

(задача на ознайомлення зі спецсимволами html, та атрибутами bgcolor та color.) Виберіть 5 будь-яких спецсимволів. Кожен з них потрібно пояснити, та використати у прикладі. Вивести інформацію по шаблону Шаблон:

### 1.  $3HAK \Rightarrow$

Визначення: А ⇒ В означає «коли А істинне, то В також істинне».

Приклад:  $x = 2 \Rightarrow x^2 = 4$ 

#### **Завдання 3**

Створіть просту сторінку на будь-яку тему. За допомогою спецсимволів виведіть код сторінки в html. За допомогою тега <pre> виведіть код у зрозумілому форматі:

# Приклад: Давньогрецькі боги

Посейдон — володар світових вод, Океану, в латинян йому відповідав Нептун, у слов'ян — Цар Моря, Цар Морський, Водяник.

Для того щоб створити таку строрінку, введіть наступний код:

```
<!DOCTYPE html>
<html lang="en">
<head>
     <meta charset="UTF-8">
    <title>Прізвище студента</title>
</head>
<body>
     <h1>Давньогрецькі боги</h1>
     \langle p \rangle<strong>Посейдон</strong> - володар світових вод,
         Океану, в латинян йому відповідав <em>Нептун</em>, у<br>слов'ян — <em>Цар Моря, Цар Морський, Водяник</em>.
     \langle/p>
     <center>Для того щоб створити таку строрінку, введіть наступний код:</center>
</body>
\langle/html>
```
## *Частина 3: Підготувати звіт, створити гілку в репозиторії з назвою Веб1 та надати доступ developer своєму викладачу та лектору*